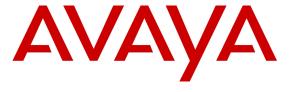

## Avaya Solution & Interoperability Test Lab

Application Notes for Configuring Frontier Communications SIP Trunking (Metaswitch) with Avaya Aura® Communication Manager Release 6.3 and Acme Packet 3800 Net-Net Session Border Controller – Issue 1.0

### **Abstract**

These Application Notes describe the steps to configure Session Initiation Protocol (SIP) Trunking between Frontier Communications SIP Trunking (Metaswitch) and an Avaya SIP-enabled enterprise solution. The Avaya solution consists of Avaya Aura® Communication Manager Release 6.3, Acme Packet 3800 Net-Net Session Border Controller and various Avaya endpoints. Frontier Communications is a member of the Avaya DevConnect Service Provider program.

Information in these Application Notes has been obtained through DevConnect compliance testing and additional technical discussions. Testing was conducted via the DevConnect Program at the Avaya Solution and Interoperability Test Lab.

## 1. Introduction

These Application Notes describe the steps to configure Session Initiation Protocol (SIP) Trunking between Frontier Communications SIP Trunking (Metaswitch) and an Avaya SIP-enabled enterprise solution. The Avaya solution consists of Avaya Aura® Communication Manager Release 6.3, Acme Packet 3800 Net-Net Session Border Controller and various Avaya endpoints.

Customers using this Avaya SIP-enabled enterprise solution with Frontier Communications SIP Trunking are able to place and receive PSTN calls via a broadband WAN connection and the SIP protocol. This converged network solution is an alternative to traditional PSTN trunks such as ISDN-PRI.

# 2. General Test Approach and Test Results

The general test approach was to connect a simulated enterprise site to the Frontier Communications SIP Trunking service via the public Internet and exercise the features and functionality listed in **Section 2.1**. The simulated enterprise site comprised of a Communication Manager with an Avaya G450 Media Gateway, an Acme Packet 3800 Net-Net Session Border Controller, and various types of Avaya IP phones running H.323 firmware. Enterprise SIP endpoints are not supported since they require the use of Avaya Aura® Session Manager which is not part of this solution.

DevConnect Compliance Testing is conducted jointly by Avaya and DevConnect members. The jointly-defined test plan focuses on exercising APIs and/or standards-based interfaces pertinent to the interoperability of the tested products and their functionalities. DevConnect Compliance Testing is not intended to substitute full product performance or feature testing performed by DevConnect members, nor is it to be construed as an endorsement by Avaya of the suitability or completeness of a DevConnect member's solution.

# 2.1. Interoperability Compliance Testing

To verify SIP trunking interoperability, the following features and functionality were covered during the interoperability compliance test:

- Response to SIP OPTIONS queries.
- Incoming PSTN calls to various types of H.323 telephones at the enterprise. All inbound PSTN calls were routed to the enterprise across the SIP trunk from the service provider.
- Outgoing PSTN calls from various types of H.323 telephones at the enterprise. All
  outbound PSTN calls were routed from the enterprise across the SIP trunk to the service
  provider.
- Inbound and outbound PSTN calls to/from Avaya one-X® Communicator (soft client) configured for H.323. Avaya one-X® Communicator can place calls from the local computer or control a separate physical phone. Both of these modes were tested.
- Various call types including: local, long distance, international, outbound toll-free, operator (0), and local directory assistance (411).

- G.729A and G.711MU codecs.
- DTMF transmission using RFC 2833 for voicemail access and navigation on inbound and outbound calls.
- Caller ID presentation and Caller ID restriction.
- Using REFER messages for call transfer off-net to the PSTN.
- Response to incomplete call attempts and trunk errors.
- User features such as hold and resume, internal call forwarding, transfer, and conference.
- Off-net call transfer, conference, forwarding and enterprise mobility (extension to cellular)
- Inbound T.38 fax

Items not supported or not tested included the following:

- Inbound toll-free and emergency 911 calls were not tested.
- Frontier Communications SIP Trunking does not support Operator-Assisted call (0 + 10 digits).
- Frontier Communications SIP Trunking does not support T.38 outbound fax calls.

#### 2.2. Test Results

Interoperability testing of Frontier Communications SIP Trunking was completed with successful results for all test cases with the exception of the observations/limitations described below.

- **OPTIONS Response** Frontier responded to OPTIONS from the enterprise site with "403 From: URI not recognized" instead of "200 OK". Communication Manager treated the 403 response as a legitimate response from the far end for verifying active state of the SIP trunk connection.
- Codec Not Locked Down on Outbound Calls When Communication Manager was configured with G.711MU and G.729A codecs in that preference order, Frontier responded to the outbound INVITE request with only G.711MU in the SDP as expected. However, when Communication Manager was configured with the same 2 codecs but with G.729A as the preferred codec, Frontier responded to the outbound INVITE with both codecs in the SDP (with G.729A listed first) instead of selecting one from the INVITE SDP list. This behavior had no user impact. Calls were successful. Note also that the Frontier SIP Trunking service requires G711MU in the SDP and it will add G711MU if it is not offered.
- Call to Invalid PSTN Number Frontier returned "500 Internal Server Error" to the outbound call INVITE to an invalid PSTN number. A more appropriate status message like "404 Not Found" would be more appropriate.
- **REFER Signaling** At the end of an off-net call transfer using REFER, Fronter would terminate both legs of the call first, then sent a NOTIFY to the enterprise (indicating "200 OK" for REFER). This post-termination NOTIFY would elicit a "500 Internal Server Error" response from the Acme Packet SBC since the call was already terminated. Frontier also sent an INVITE to the enterprise after accepting the REFER message with

- "202 Accepted", but would not Ack the "200 OK" response to the INVITE causing a series of unanswered "200 OK" messages that eventually would cease after 30 to 45 seconds. Though the signaling exchange as described was not completely clean, user experience was not negatively affected (i.e., the call was transferred successfully).
- User To User Information (UUI) When Communication Manager was configured to
  have the outbound REFER message contain a redirected number as well as User to User
  information in the Refer-To header, the subsequent INVITE generated by Frontier to the
  redirected number did not have a User-To-User header for the UUI, therefore UUI was
  not delivered to the redirected party.
- Connected Party Display in PSTN Transfers After an existing call between a PSTN caller and an enterprise extension was transferred off-net to another PSTN party, the displayed connected party at both PSTN phones (the transferred party and the transfer-to party) showed the transferring party number (DID associated with the transferring extension at the enterprise) instead of the true connected-party number/ID. The true connected party information was conveyed by Communication Manager in SIP signaling messages to the service provider, but this information was not used to update the true connected party number. The PSTN phone display is ultimately controlled by the backbone PSTN carrier, thus this behavior is not necessarily indicative of a limitation of the Frontier SIP Trunking service. It is listed here simply as an observation.

## 2.3. Support

For technical support on Frontier Communications SIP Trunking, contact Frontier by

- Using the Technical Support link for business customers at http://www.frontier.com, or
- Calling the business customer support number at 877-462-8188 (for former Verizon customers) or 800-921-8102 (for other Frontier customers).

Avaya customers may obtain documentation and support for Avaya products by visiting <a href="http://support.avaya.com">http://support.avaya.com</a>. Alternatively, in the United States, (866) GO-AVAYA (866-462-8292) provides access to sales and service support menus.

# 3. Reference Configuration

**Figure 1** illustrates a sample Avaya SIP-enabled enterprise solution connected to Frontier Communications SIP Trunking. This was the configuration used for compliance testing.

The Avaya components used to create the simulated customer site included:

- Avaya Aura® Communication Manager
- Avaya G450 Media Gateway
- Avaya Aura® Messaging
- Acme Packet 3800 Net-Net Session Border Controller (SBC)
- Avaya 96x1-Series IP Telephones (H.323)
- Avaya 9600-Series IP Telephones (H.323)
- Avaya 1600-Series IP Telephones (H.323)

- Avaya one-X® Communicator (H.323)
- Fax device

Located at the edge of the enterprise is the Acme Packet 3800 Net-Net SBC. The SBC has a public side that connects to the external network and a private side that connects to the enterprise network. All SIP and RTP traffic entering or leaving the enterprise flows through the SBC which protects the enterprise against any SIP-based attacks. The Acme Packet SBC provides network address translation at both the IP and SIP layers.

The compliance test used Avaya Aura® Messaging for testing voice mail access/navigation and MWI (Messaging Wait Indicator). Other voice messaging application such as Avaya Aura® Communication Manager Messaging could have been used to satisfy this test purpose.

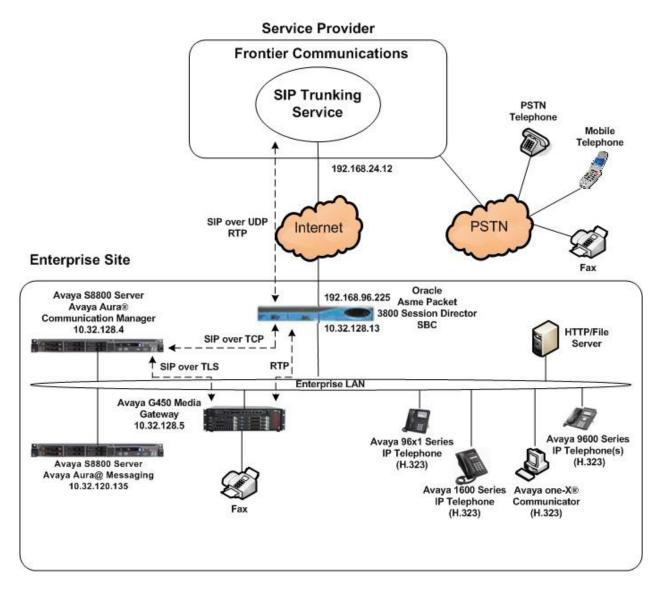

Figure 1: Avaya IP Telephony Network using Frontier Communications SIP Trunking

For security purposes, any actual public IP addresses used in the compliance test were changed to 192.168.x.x throughout these Application Notes where the 3<sup>rd</sup> and 4<sup>th</sup> octets were retained from the real addresses.

Inbound calls flow from the service provider to the Acme Packet SBC then to Communication Manager. Once the call arrives at Communication Manager, incoming call treatment, such as incoming digit translations and class of service restrictions may be performed.

Outbound calls to the PSTN are first processed by Communication Manager and may be subject to outbound feature treatment such as automatic route selection, digit manipulation and class of service restrictions. Communication Manager routes the call to the Acme Packet SBC after selecting the proper SIP trunk connecting to the SBC. From the Acme Packet SBC, the call is sent to Frontier Communications SIP Trunking.

The administration of Avaya Aura® Messaging and enterprise endpoints is standard. Since the configuration tasks for both are not directly related to the interoperability with the Frontier Communications SIP Trunking service, they are not included in these Application Notes.

# 4. Equipment and Software Validated

The following equipment and software were used for the sample configuration used for the compliance test:

| Avaya IP Telephony Sol                  | lution Components                        |
|-----------------------------------------|------------------------------------------|
| Equipment/Software                      | Release/Version                          |
| Avaya Aura® Communication Manager       | 6.3 SP1                                  |
| running on Avaya S8800 Server           | (R016x.03.0.124.0-20850)                 |
| Avaya G450 Media Gateway                | 33.13.0                                  |
| -ICC                                    | HW01 FW001                               |
| - ANA                                   | HW33 FW091                               |
| Avaya Aura® Messaging                   | 6.2 SP2 Patch2                           |
| running on Avaya S8800 Server           | (MSG-02.0.823.0-19926)                   |
| Acme Packet 3800 Net-Net Session Border | SCX6.3.9 MR-3 GA (Build 528)             |
| Controller                              |                                          |
| Avaya 9630 IP Telephone (H.323)         | Avaya one-X® Deskphone Edition 3.2       |
| Avaya 9611 IP Telephone (H.323)         | Avaya one-X® Deskphone Edition           |
|                                         | 6.2.4.08                                 |
| Avaya 1616 IP Telephone (H.323)         | Avaya 1600 IP Deskphone Software Release |
|                                         | 1.3 SP3                                  |
| Avaya one-X® Communicator (H.323)       | 6.1 SP9                                  |
|                                         | (6.1.9.04-SP9-132)                       |
| Fax device                              | Ventafax Home Version 7.1.212.5421       |
| Frontier Communications SIP Tru         | unking Solution Components               |
| Component                               | Release                                  |
| Acme Packet 4000 Net-Net Session Border | 6.2                                      |
| Controller                              |                                          |
| MSW                                     | 8.1                                      |

**Table 1: Equipment and Software Tested** 

Note that this solution will be compatible with other Avaya Server and Media Gateway platforms running similar versions of Communication Manager.

# 5. Configure Avaya Aura® Communication Manager

This section describes the procedure for configuring Communication Manager for Frontier Communications SIP Trunking. An internal SIP trunk is established between Communication Manager and the Acme Packet SBC for use by signaling traffic to and from the service provider. It is assumed the general installation of Communication Manager and Avaya G450 Media Gateway has been previously completed and is not discussed here.

The Communication Manager configuration was performed using the System Access Terminal (SAT). Some screens in this section have been abridged and highlighted for brevity and clarity in presentation.

## 5.1. Licensing and Capacity

Use the display system-parameters customer-options command to verify that the Maximum Administered SIP Trunks value on Page 2 is sufficient to support the desired number of simultaneous SIP calls across all SIP trunks at the enterprise including any trunks to the service provider. The example shows that 4000 SIP trunks are available and 70 are in use. The license file installed on the system controls the maximum values for these attributes. If a required feature is not enabled or there is insufficient capacity, contact an authorized Avaya sales representative to add additional capacity.

| display system-parameters customer-options              |        | Page      | <b>2</b> of | 11 |
|---------------------------------------------------------|--------|-----------|-------------|----|
| OPTIONAL FEATURES                                       |        |           |             |    |
| IP PORT CAPACITIES                                      |        | USED      |             |    |
| Maximum Administered H.323 Trunks:                      | 4000   | 36        |             |    |
| Maximum Concurrently Registered IP Stations:            | 2400   | 1         |             |    |
| Maximum Administered Remote Office Trunks:              | 4000   | 0         |             |    |
| Maximum Concurrently Registered Remote Office Stations: | 2400   | 0         |             |    |
| Maximum Concurrently Registered IP eCons:               | 68     | 0         |             |    |
| Max Concur Registered Unauthenticated H.323 Stations:   | 100    | 0         |             |    |
| Maximum Video Capable Stations:                         | 2400   | 1         |             |    |
| Maximum Video Capable IP Softphones:                    | 2400   | 4         |             |    |
| Maximum Administered SIP Trunks:                        | 4000   | 70        |             |    |
| Maximum Administered Ad-hoc Video Conferencing Ports:   | 4000   | 0         |             |    |
| Maximum Number of DS1 Boards with Echo Cancellation:    | 80     | 0         |             |    |
| Maximum TN2501 VAL Boards:                              | 10     | 0         |             |    |
| Maximum Media Gateway VAL Sources:                      | 50     | 0         |             |    |
| Maximum TN2602 Boards with 80 VoIP Channels:            | 128    | 0         |             |    |
| Maximum TN2602 Boards with 320 VoIP Channels:           | 128    | 0         |             |    |
| Maximum Number of Expanded Meet-me Conference Ports:    | 300    | 0         |             |    |
| (NOTE: You must logoff & login to effect the per        | rmissi | on change | es.)        |    |

## 5.2. System Features

Use the **change system-parameters features** command to set the **Trunk-to-Trunk Transfer** field to *all* for allowing inbound calls from the PSTN to be transferred off-net to another PSTN endpoint. If for security reasons, incoming calls should not be allowed to be transferred off-net back to the PSTN then leave the field set to *none*.

```
change system-parameters features

FEATURE-RELATED SYSTEM PARAMETERS

Self Station Display Enabled? n

Trunk-to-Trunk Transfer: all

Automatic Callback with Called Party Queuing? n

Automatic Callback - No Answer Timeout Interval (rings): 3

Call Park Timeout Interval (minutes): 10

Off-Premises Tone Detect Timeout Interval (seconds): 20

AAR/ARS Dial Tone Required? y
```

On **Page 9**, verify that a text string has been defined to replace the Calling Party Number (CPN) for restricted or unavailable calls. This text string is entered in the two fields highlighted below. The compliance test used the value of *anonymous* for both.

```
change system-parameters features
                                                                Page
                                                                       9 of 20
                       FEATURE-RELATED SYSTEM PARAMETERS
CPN/ANI/ICLID PARAMETERS
  CPN/ANI/ICLID Replacement for Restricted Calls: anonymous
  CPN/ANI/ICLID Replacement for Unavailable Calls: anonymous
DISPLAY TEXT
                                       Identity When Bridging: principal
                                       User Guidance Display? n
Extension only label for Team button on 96xx H.323 terminals? n
INTERNATIONAL CALL ROUTING PARAMETERS
               Local Country Code:
          International Access Code:
SCCAN PARAMETERS
  Enable Enbloc Dialing without ARS FAC? n
CALLER ID ON CALL WAITING PARAMETERS
     Caller ID on Call Waiting Delay Timer (msec): 200
```

## 5.3. IP Node Names

Use the **change node-names ip** command to enter/verify that node names are properly defined for the IP addresses of the server running Communication Manager (*procr*) and the Acme Packet SBC (*Acme*). These node names will be needed for defining the service provider signaling group in **Section 5.6**.

| change node-nar | mes ip       |               | Page | 1 of | 2 |
|-----------------|--------------|---------------|------|------|---|
|                 |              | IP NODE NAMES |      |      |   |
| Name            | IP Address   |               |      |      |   |
| Acme            | 10.32.128.13 |               |      |      |   |
| cmm             | 10.32.128.4  |               |      |      |   |
| default         | 0.0.0.0      |               |      |      |   |
| procr           | 10.32.128.4  |               |      |      |   |
| procr6          | ::           |               |      |      |   |
| sessionMgr      | 10.32.24.235 |               |      |      |   |
|                 |              |               |      |      |   |

#### 5.4. Codecs

Use the **change ip-codec-set** command to define a list of codecs to use for calls between the enterprise and the service provider. For the compliance test, ip-codec-set 2 was used for this purpose. Frontier Communications SIP Trunking supports the G.729A and G.711MU codecs for both inbound and outbound calls. Thus, these 2 codecs were included in this codec set. Default values can be used for all other fields.

#### On Page 2, set the Fax Mode to t.38-standard.

| change ip-codec-set | t 2           |                 |        | Page | <b>2</b> of | 2 |
|---------------------|---------------|-----------------|--------|------|-------------|---|
|                     | IP Codec Set  |                 |        |      |             |   |
|                     | Allow Di      | rect-IP Multime | dia? n |      |             |   |
|                     |               |                 |        |      |             |   |
|                     |               |                 |        |      |             |   |
|                     | Mode          | Redundancy      |        |      |             |   |
| FAX                 | t.38-standard | 0               | ECM:   | У    |             |   |
| Modem               | off           | 0               |        |      |             |   |
| TDD/TTY             | US            | 3               |        |      |             |   |
| Clear-channel       | n             | 0               |        |      |             |   |
|                     |               |                 |        |      |             |   |

## 5.5. IP Network Region

Create a distinct IP network region for the service provider trunk. This allows for separate codec or quality of service settings to be used (if necessary) for calls between the enterprise and the service provider versus calls within the enterprise or elsewhere. For the compliance test, IP network region 8 was chosen for the service provider trunk. Use the **change ip-network-region** command to configure region 8 with the following parameters:

- Set the **Authoritative Domain** field to match the SIP domain or IP address of the service providers SBC or SIP proxy. In this configuration, an IP address of the service provider SBC was used.
- Enter a descriptive name in the **Name** field.
- Enable **IP-IP Direct Audio** (shuffling) to allow audio traffic to be sent directly between IP endpoints without using media resources in the Avaya Media Gateway. Set both **Intra-region** and **Inter-region IP-IP Direct Audio** to **yes.** This is the default setting. Shuffling can be further restricted at the trunk level on the Signaling Group form.
- Set the **Codec Set** field to the IP codec set defined in **Section 5.4**.
- Default values can be used for all other fields.

```
change ip-network-region 8
                                                              Page 1 of 20
                              IP NETWORK REGION
 Region: 8
Location:
               Authoritative Domain: 192.168.24.12
   Name: Frontier SIPT Stub Network Region: n
MEDIA PARAMETERS
                              Intra-region IP-IP Direct Audio: yes
                             Inter-region IP-IP Direct Audio: yes
     Codec Set: 2
  UDP Port Min: 2048
                                         IP Audio Hairpinning? n
  UDP Port Max: 3329
DIFFSERV/TOS PARAMETERS
Call Control PHB Value: 46
       Audio PHB Value: 46
       Video PHB Value: 26
802.1P/O PARAMETERS
Call Control 802.1p Priority: 6
      Audio 802.1p Priority: 6
       Video 802.1p Priority: 5
                                   AUDIO RESOURCE RESERVATION PARAMETERS
H.323 IP ENDPOINTS
                                                       RSVP Enabled? n
 H.323 Link Bounce Recovery? y
Idle Traffic Interval (sec): 20
  Keep-Alive Interval (sec): 5
           Keep-Alive Count: 5
```

On **Page 4**, define the IP codec set to use for traffic between region 8 and region 1. Enter the desired IP codec set in the **codec set** column of the row with destination region (**dst rgn**) 1. Default values may be used for all other fields. The example below shows the settings used for the compliance test. It indicates that codec set 2 will be used for calls between region 8 (the service provider region) and region 1 (the rest of the enterprise). Creating this table entry for IP network region 8 will automatically create a complementary table entry on the IP network region 1 form for destination region 8. This complementary table entry can be viewed using the **display ip-network-region 1** command and navigating to **Page 4** as shown in the second screen below.

| chang | ge ip-n | networ | k-region | 8           |        |     |                  | Page |        | <b>4</b> of | 20     |
|-------|---------|--------|----------|-------------|--------|-----|------------------|------|--------|-------------|--------|
| Sour  | ce Reg  | jion:  | 8 Int    | ter Network | Region | Con | nection Manageme | ent  | I<br>G | А           | M<br>t |
| dst   | codec   | direc  | t WAN-I  | BW-limits   | Video  |     | Intervening      | Dyn  | A      | G           |        |
| rgn   | set     | WAN    | Units    | Total Nor   | m Prio | Shr | Regions          | CAC  |        |             |        |
| 1     | 2       | У      | NoLimit  |             |        |     | -                |      | n      |             | t      |
| 2     |         |        |          |             |        |     |                  |      |        |             |        |
| 3     |         |        |          |             |        |     |                  |      |        |             |        |
| 4     |         |        |          |             |        |     |                  |      |        |             |        |
| 5     |         |        |          |             |        |     |                  |      |        |             |        |
| 6     |         |        |          |             |        |     |                  |      |        |             |        |
| 7     |         |        |          |             |        |     |                  |      |        |             |        |
| 8     | 2       |        |          |             |        |     |                  |      |        | all         |        |
| 9     |         |        |          |             |        |     |                  |      |        |             |        |

| displ | ay ip- | -netwo | rk-region 1 P                                | age          | <b>4</b> of | 20 |
|-------|--------|--------|----------------------------------------------|--------------|-------------|----|
| Sour  | ce Re  | gion:  | 1 Inter Network Region Connection Management |              | Ι           | М  |
|       |        |        |                                              | (            | G A         | t  |
| dst   | codec  | direc  | t WAN-BW-limits Video Intervening D          | )yn <i>i</i> | A G         | С  |
| rgn   | set    | WAN    | Units Total Norm Prio Shr Regions C          | CAC I        | R L         | е  |
| 1     | 1      |        |                                              |              | all         |    |
| 2     | 2      | У      | NoLimit                                      | 1            | n           | t  |
| 3     | 3      | У      | NoLimit                                      | 1            | n           | t  |
| 4     | 4      | У      | NoLimit                                      | 1            | n           | t  |
| 5     |        |        |                                              |              |             |    |
| 6     |        |        |                                              |              |             |    |
| 7     |        |        |                                              |              |             |    |
| 8     | 2      | У      | NoLimit                                      | ]            | n           | t  |
| 9     |        |        |                                              |              |             |    |

# 5.6. Signaling Group

Use the **add signaling-group** command to create a signaling group between Communication Manager and the Acme Packet SBC for use by the service provider trunk. This signaling group is used for inbound and outbound calls between the service provider and the enterprise. For the compliance test, signaling group 8 was used for this purpose and was configured using the parameters highlighted below.

- Set Group Type to sip.
- Set IMS Enabled to n.

- Set **Transport Method** to *tcp*. The transport method specified here is used between Communication Manager and the Acme Packet SBC.
- Set **Peer Detection Enabled** to *y*. The **Peer-Server** field will automatically be set to *Others* and cannot be changed via administration.
- Set **Near-end Node Name** to *procr*. This node name maps to the IP address of Communication Manager as defined in **Section 5.3**.
- Set **Far-end Node Name** to *Acme*. This node name maps to the IP address of the Acme Packet SBC as defined in **Section 5.3**.
- Set **Near-end Listen Port** and **Far-end Listen Port** to *5060*. Port 5060 is the well-known port for SIP over TCP.
- Set **Far-end Network Region** to the IP network region defined for the service provider in **Section 5.5**.
- Set **DTMF over IP** to *rtp-payload*. This value enables Communication Manager to send DTMF transmissions using RFC 2833.
- Set **Direct IP-IP Audio Connections** to *y*. This field will enable media shuffling on the SIP trunk using this signaling group allowing Communication Manager to redirect media traffic to directly between the inside interface of the Acme Packet SBC and the enterprise endpoint. If this value is set to *n*, then the Avaya Media Gateway will remain in the media path of all calls between the SIP trunk and the endpoint. Depending on the number of media resources available in the Avaya Media Gateway, these resources may be depleted during high call volume preventing additional calls from completion.
- Set **Alternate Route Timer** to **15**. This parameter defines the number of seconds that Communication Manager will wait for a response (other than "100 Trying") to an outbound INVITE before selecting another route. If an alternate route is not defined, then the call is cancelled after this interval.
- Default values may be used for all other fields.

```
add signaling-group 8
                                                                  Page 1 of
                                 SIGNALING GROUP
Group Number: 8 Group Type: sip
IMS Enabled? n Transport Method: tcp
       Q-SIP? n
     IP Video? n
                                                    Enforce SIPS URI for SRTP? y
  Peer Detection Enabled? y Peer Server: Others
 Prepend '+' to Outgoing Calling/Alerting/Diverting/Connected Public Numbers? n
Remove '+' from Incoming Called/Calling/Alerting/Diverting/Connected Numbers? y
   Near-end Node Name: procr
                                              Far-end Node Name: Acme
 Near-end Listen Port: 5060
                                            Far-end Listen Port: 5060
                                        Far-end Network Region: 8
                                  Far-end Secondary Node Name:
Far-end Domain:
                                              Bypass If IP Threshold Exceeded? n
Incoming Dialog Loopbacks: eliminate
                                               RFC 3389 Comfort Noise? n
DTMF over IP: rtp-payload
Session Establishment Timer(min): 3
Enable Layer 3 Test? y
                                               Direct IP-IP Audio Connections? y
                                              IP Audio Hairpinning? n
                                                  Initial IP-IP Direct Media? n
       Enable Layer 3 Test? y
H.323 Station Outgoing Direct Media? n
                                                   Alternate Route Timer(sec): 15
```

## 5.7. Trunk Group

Use the **add trunk-group** command to create a trunk group using the signaling group created in **Section 5.6**. For the compliance test, trunk group 8 was configured using the parameters highlighted below.

- Set the **Group Type** field to *sip*.
- Enter a descriptive name for the **Group Name**.
- Enter an available trunk access code (TAC) that is consistent with the existing dial plan in the **TAC** field.
- Set the **Service Type** field to *public-ntwrk*.
- Set Member Assignment Method to auto.
- Set the **Signaling Group** to the signaling group configured in **Section 5.6**.
- Set the **Number of Members** field to the number of trunk members in the SIP trunk group. This value determines how many simultaneous SIP calls can be supported by this trunk.
- Default values may be retained for all other fields.

```
add trunk-group 8

TRUNK GROUP

Group Number: 8

Group Type: sip

CDR Reports: y

Group Name: DirectTrkToAcme

Direction: two-way

Outgoing Display? n

Dial Access? n

Queue Length: 0

Service Type: public-ntwrk

Auth Code? n

Member Assignment Method: auto

Signaling Group: 8

Number of Members: 10
```

On **Page 2**, the **Redirect On OPTIM Failure** value is the amount of time (in milliseconds) that Communication Manager will wait for a response (other than "100 Trying") to a pending INVITE sent to an EC500 remote endpoint before selecting another route. If another route is not defined, then the call is cancelled after this interval. This time interval should be set to a value equal to the **Alternate Route Timer(sec)** on the signaling group form described in **Section 5.6**.

Verify that the **Preferred Minimum Session Refresh Interval** is set to a value acceptable to the service provider. This value defines the interval that re-INVITEs or UPDATEs must be sent to keep the active session alive. For the compliance test, the value of **600** seconds was used.

```
add trunk-group 8
Group Type: sip

TRUNK PARAMETERS
Unicode Name: auto

Redirect On OPTIM Failure: 15000

SCCAN? n
Digital Loss Group: 18
Preferred Minimum Session Refresh Interval(sec): 600
```

On **Page 3**, set the **Numbering Format** field to *public*. This field specifies the format of the calling party number (CPN) sent to the far-end.

Set the **Replace Restricted Numbers** and **Replace Unavailable Numbers** fields to *y*. This will allow the CPN displayed on local endpoints to be replaced with the value set in **Section 5.2** if the inbound call enabled CPN block. For outbound calls, these same settings request that CPN block be activated on the far-end destination if an enterprise user exercises CPN block on a particular call routed out this trunk. Default values were used for all other fields.

```
add trunk-group 8
TRUNK FEATURES
ACA Assignment? n

Numbering Format: public

UUI Treatment: service-provider

Replace Restricted Numbers? y
Replace Unavailable Numbers? y

Modify Tandem Calling Number: no

Show ANSWERED BY on Display? y

DSN Term? n

SIP ANAT Supported? n
```

On **Page 4**, set the **Network Call Redirection** field to *y*. Setting the **Network Call Redirection** flag to *y* enables use of the SIP REFER message for off-net call transfers as verified in the compliance test; otherwise the SIP INVITE message will be used for off-net call transfers.

Set the **Send Diversion Header** field to *y* and the **Support Request History** field to *n*. The **Send Diversion Header** and **Support Request History** fields provide additional information to the network if the call has been re-directed. These settings are needed to support call forwarding of inbound calls back to the PSTN and some Extension to Cellular (EC500) call scenarios.

Set **Telephone Event Payload Type** to *101*, the value preferred by Frontier Communications.

Set Convert 180 to 183 for Early Media to y so that Communication Manager will issue a SIP 183 message for ringing the called enterprise endpoint. This setting was configured to be consistent with Frontier Communications SIP Trunking which uses SIP 183 message for ringing the called PSTN phone.

```
4 of 21
add trunk-group 8
                                                                  Page
                             PROTOCOL VARIATIONS
                                      Mark Users as Phone? n
Prepend '+' to Calling/Alerting/Diverting/Connected Number? n
                     Send Transferring Party Information? n
                                 Network Call Redirection? y
         Build Refer-To URI of REFER From Contact For NCR? n
                                    Send Diversion Header? y
                                  Support Request History? n
                             Telephone Event Payload Type: 101
                                     Shuffling with SDP? n
                       Convert 180 to 183 for Early Media? y
                 Always Use re-INVITE for Display Updates? n
                       Identity for Calling Party Display: P-Asserted-Identity
            Block Sending Calling Party Location in INVITE? n
                 Accept Redirect to Blank User Destination? n
```

## 5.8. Calling Party Information

The calling party number is sent in the SIP From, Contact, PAI and Diversion headers. Since public numbering was selected to define the format of this number (**Section 5.7**), use the **change public-unknown-numbering** command to create an entry for each extension which has a DID assigned. The DID number are assigned by the SIP service provider. It is used to authenticate the caller.

The abbreviated screen below shows a subset of the DID numbers assigned for testing. These 3 numbers were mapped to the 3 enterprise extensions *41014*, *41016*, and *41018*. Thus, these same 10-digit numbers were used in the outbound calling party information on the service provider trunk when calls were originated from these 3 extensions.

| char | nge public-unk |        | -              | I INTERNACIONI | Page 1 of 2                  |
|------|----------------|--------|----------------|----------------|------------------------------|
|      |                | NUMBE  | RING - PUBLIC/ | Total          | FORMAI                       |
| Ext  | Ext            | Trk    | CPN            | CPN            |                              |
| Len  | Code           | Grp(s) | Prefix         | Len            |                              |
|      |                |        |                |                | Total Administered: 18       |
| 5    | 41014          | 8      | 5853515305     | 10             | Maximum Entries: 240         |
| 5    | 41016          | 8      | 5853515306     | 10             |                              |
| 5    | 41018          | 8      | 5853515308     | 10             | Note: If an entry applies to |
|      |                |        |                |                | a SIP connection to Avaya    |
|      |                |        |                |                | Aura(R) Session Manager,     |
|      |                |        |                |                | the resulting number must    |
|      |                |        |                |                | be a complete E.164 number.  |
|      |                |        |                |                |                              |

## 5.9. Outbound Routing

In the configuration used for the compliance test, the Automatic Route Selection (ARS) feature is used to route outbound calls via the SIP trunk to the service provider. The single digit 9 is used as the ARS access code. Enterprise callers will dial 9 to reach an "outside line". This common configuration is illustrated below with little elaboration. Use the **change dialplan analysis** command to define a dialed string beginning with **9** of length **1** as a feature access code (**fac**).

| change dial      | plan an       | nalysis           |                  | NI 7 NI 7 I V   | SIS TABLE |                  | Page            | 1 of | 12 |
|------------------|---------------|-------------------|------------------|-----------------|-----------|------------------|-----------------|------|----|
|                  |               |                   |                  | cation:         | Pe        | Percent Full: 3  |                 |      |    |
| Dialed<br>String |               | Call<br>h Type    | Dialed<br>String | Total<br>Length |           | Dialed<br>String | Total<br>Length |      |    |
| 1 3              | 4<br>5        | dac<br>ext        | -                | J               |           |                  |                 |      |    |
| 4<br>8           | 5<br>1        | ext<br>fac        |                  |                 |           |                  |                 |      |    |
| 9 *              | <b>1</b><br>3 | <b>fac</b><br>fac |                  |                 |           |                  |                 |      |    |
| #                | 3             | fac               |                  |                 |           |                  |                 |      |    |

Use the **change feature-access-codes** command to configure **9** as the **Auto Route Selection** (**ARS**) – **Access Code 1**.

```
change feature-access-codes
                                                              Page
                                                                    1 of
                              FEATURE ACCESS CODE (FAC)
        Abbreviated Dialing List1 Access Code:
        Abbreviated Dialing List2 Access Code:
        Abbreviated Dialing List3 Access Code:
Abbreviated Dial - Prgm Group List Access Code:
                    Announcement Access Code:
                     Answer Back Access Code:
                      Attendant Access Code:
     Auto Alternate Routing (AAR) Access Code: 8
   Auto Route Selection (ARS) - Access Code 1: 9
                                                  Access Code 2:
               Automatic Callback Activation:
                                                   Deactivation:
Call Forwarding Activation Busy/DA: *01 All: *02 Deactivation: *03
  Call Forwarding Enhanced Status:
                                       Act:
                                                   Deactivation:
                       Call Park Access Code:
                     Call Pickup Access Code:
CAS Remote Hold/Answer Hold-Unhold Access Code:
                CDR Account Code Access Code:
                      Change COR Access Code:
                  Change Coverage Access Code:
           Conditional Call Extend Activation:
                                                    Deactivation:
                  Contact Closure Open Code:
                                                     Close Code:
```

Use the **change ars analysis** command to configure the routing of dialed digits following the first digit 9. The example below shows a subset of the dialed strings tested as part of the compliance test. See **Section 2.1** for the complete list of call types tested. All dialed strings are mapped to **Route Pattern 8** (as defined next) which contains the SIP trunk to the service provider.

| change ars analysis 0 | A       | -   | GIT ANALY | Page | 1 of | 2         |         |  |
|-----------------------|---------|-----|-----------|------|------|-----------|---------|--|
|                       |         |     | Location: | all  |      | Percent F | 'ull: l |  |
| Dialed                | Tot     | al  | Route     | Call | Node | ANI       |         |  |
| String                | Min Max | Max | Pattern   | Type | Num  | Reqd      |         |  |
| 0                     | 1       | 1   | 8         | op   |      | n         |         |  |
| 0                     | 8       | 8   | deny      | op   |      | n         |         |  |
| 0                     | 11      | 11  | 8         | op   |      | n         |         |  |
| 00                    | 2       | 2   | deny      | op   |      | n         |         |  |
| 01                    | 9       | 17  | deny      | iop  |      | n         |         |  |
| 011                   | 10      | 18  | 8         | intl |      | n         |         |  |
| 041                   | 4       | 4   | 8         | op   |      | n         |         |  |
| 1732                  | 11      | 11  | 8         | fnpa |      | n         |         |  |
| 1800                  | 11      | 11  | 8         | fnpa |      | n         |         |  |
| 1877                  | 11      | 11  | 8         | fnpa |      | n         |         |  |
| 1908                  | 11      | 11  | 8         | fnpa |      | n         |         |  |

The route pattern defines which trunk group will be used for the call and performs any necessary digit manipulation. Use the **change route-pattern** command to configure the parameters for the service provider trunk route pattern in the following manner. The example below shows the values used in route pattern 8 for the compliance test.

- Pattern Name: Enter a descriptive name.
- **Grp No**: Enter the outbound trunk group for the SIP service provider. For the compliance test, trunk group 8 (as configured in **Section 5.7**) was used.
- **FRL**: Set the Facility Restriction Level (**FRL**) field to a level that allows access to this trunk for all users that require it. The value of **0** is the least restrictive level.
- **Pfx Mrk**: The prefix mark (**Pfx Mrk**) of one will prefix any FNPA 10-digit number with a 1 and leave numbers of any other length unchanged. This will ensure 1 + 10 digits are sent to the service provider for long distance North American Numbering Plan (NANP) numbers.

| char                             | nge 1                                                                                                    | route             | e-pat                    | ter                   | n 8<br>Pattern       |                                 |                        |       |        |        |      | Rou | Page<br>o SM | 1           | of                    | 3                                    |
|----------------------------------|----------------------------------------------------------------------------------------------------|-------------------|--------------------------|-----------------------|----------------------|---------------------------------|------------------------|-------|--------|--------|------|-----|--------------|-------------|-----------------------|--------------------------------------|
|                                  | No                                                                                                    |                   | NPA                      | Mrk                   | Hop Toll<br>Lmt List |                                 | N? n<br>Inser<br>Digit | rted  | cure   | SIP?   | n    |     |              | Q:          | CS/<br>SIG            | IXC                                  |
| 1:<br>2:<br>3:<br>4:<br>5:<br>6: | 8                                                                                                    | 0                 |                          | 1                     |                      |                                 |                        |       |        |        |      |     |              | 1<br>1<br>1 | n<br>n<br>n<br>n<br>n | user<br>user<br>user<br>user<br>user |
|                                  |                                                                                                    | C VAI<br>2 M      |                          | TSC                   | CA-TSC<br>Request    | ITC                             | BCIE                   | Servi | .ce/Fe | eature | e Pi | 1   | Form         |             | ng i                  | LAR                                  |
| 2:<br>3:<br>4:<br>5:             | <ul><li>Y</li><li>Y</li><li>Y</li><li>Y</li><li>Y</li><li>Y</li><li>Y</li><li>Y</li><li>Y</li><li>Y</li><li>Y</li></ul> | У У<br>У У<br>У У | y n<br>y n<br>y n<br>y n | n<br>n<br>n<br>n<br>n |                      | res<br>res<br>res<br>res<br>res | t<br>t<br>t            |       |        |        |      |     |              |             | -                     | none<br>none<br>none<br>none<br>none |

## 5.10. Incoming Call Handling Treatment

Incoming call handling treatment is used to manipulate incoming numbers on a particular trunk to facilitate routing of the call to its intended destination. To map incoming DID numbers on the service provider trunk (trunk group 8) to an internal extension, use the **change inc-call-handling-trmt trunk-group 8** command. Set the following:

- Set Service/Feature to public-ntwrk.
- Set **Number Len** field to the number of digits to use when matching the incoming number
- Set **Number Digits** to the incoming number to match on.
- Set **Del** to the number of digits to delete from the incoming number.
- Set **Insert** to the internal extension that will replace the deleted 10 digits.

| change inc-cal | <pre>change inc-call-handling-trmt trunk-group 8</pre> |        |     |        |  |  |  |  |  |  |
|----------------|--------------------------------------------------------|--------|-----|--------|--|--|--|--|--|--|
|                | INCOMING CALL HANDLING TREATMENT                       |        |     |        |  |  |  |  |  |  |
| Service/       | Number N                                               | umber  | Del | Insert |  |  |  |  |  |  |
| Feature        | Len                                                    | Digits |     |        |  |  |  |  |  |  |
| public-ntwrk   | 10 58535                                               | 15305  | 10  | 41014  |  |  |  |  |  |  |
| public-ntwrk   | 10 58535                                               | 15306  | 10  | 41016  |  |  |  |  |  |  |
| public-ntwrk   | 10 58535                                               | 15308  | 10  | 41018  |  |  |  |  |  |  |

# 6. Configure Acme Packet 3800 Net-Net Session Border Controller

The following sections describe the provisioning of the Acme Packet 3800 Net-Net SBC. Only the Acme Packet provisioning required for the reference configuration is described in these Application Notes. The resulting SBC configuration file is shown in **Appendix A**.

The 3800 Net-Net SBC was configured using the Acme Packet CLI via a serial console port connection. An IP remote connection to a management port is also supported. The following are the generic steps for configuring various elements.

- 1. Log in with the appropriate credentials.
- 2. Enable the Superuser mode by entering **enable** and the appropriate password (prompt will end with #).
- 3. In Superuser mode, type **configure terminal** and press <ENTER>. The prompt will change to (configure)#.
- 4. Type the name of the element that will be configured (e.g., session-router).
- 5. Type the name of the sub-element, if any (e.g., **session-agent**).
- 6. Type the name of the parameter followed by its value (e.g., **ip-address 192.168,0,0**).
- 7. Type **done**.
- 8. Type **exit** to return to the previous menu.
- 9. Repeat steps 4-8 to configure all the elements. When finished, exit from the configuration mode by typing **exit** until being returned to the Superuser prompt.
- 10. Type **save-config** to save the configuration.
- 11. Type **verify-config** to verify the configuration
- 12. Type **activate-config** to activate the configuration.

Once the provisioning is complete, the configuration may be viewed in its entirety by entering the **show running-config** command.

# 6.1. Physical Interfaces

This section defines the physical interfaces to the private enterprise and public networks.

#### 6.1.1. Public Interface

Create a phy-interface to the public side of the Acme Packet 3800 Net-Net SBC.

- 1. Enter system → phy-interface
- 2. Enter name  $\rightarrow$  s0p0
- 3. Enter operation-type → Media
- 4. Enter port  $\rightarrow$  0
- 5. Enter slot  $\rightarrow$  0
- 6. Enter **done**
- 7. Enter **exit**

#### 6.1.2. Private Interface

Create a phy-interface to the private enterprise side of the Acme Packet 3800 Net-Net SBC.

- 1. Enter system → phy-interface
- 2. Enter name  $\rightarrow$  s1p0
- 3. Enter operation-type → Media
- 4. Enter port  $\rightarrow 0$
- 5. Enter slot  $\rightarrow$  1
- 6. virtual-mac  $\rightarrow 00:08:25:a0:f4:8a$

Virtual MAC addresses are assigned based on the MAC address assigned to the SBC. This MAC address is found by entering the command **show prom-info mainboard** in Superuser mode (the response shows a Starting MAC Address, e.g., **00 08 25 a0 fa 80**). To define a virtual MAC address, replace the last digit with **8** thru **f**.

- 7. Enter duplex-mode  $\rightarrow$  FULL
- 8. Enter speed  $\rightarrow$  100
- 9. Enter **done**
- 10. Enter exit

#### 6.2. Network Interfaces

This section defines the network interfaces to the private enterprise and public IP networks.

#### 6.2.1. Public Interface

Create a network-interface to the public side of the SBC. The compliance test was performed with a direct Internet connection to the service provider network using the settings below.

- 1. Enter system → network-interface
- 2. Enter name  $\rightarrow$  s0p0
- 3. Enter ip-address  $\rightarrow$  192.168.96.225
- 4. Enter **netmask**  $\rightarrow$  255.255.255.224
- 5. Enter gateway  $\rightarrow$  192.168.96.254
- 6. Enter dns-ip-primary  $\rightarrow$  192.168.16.67
- 7. Enter hip-ip-list  $\rightarrow$  192.168.96.225
- 8. Enter icmp-ip-list  $\rightarrow$  192.168.96.225
- 9. Enter **done**
- 10. Enter exit

#### 6.2.2. Private Interface

Create a network-interface to the private enterprise side of the SBC.

- 1. Enter system → network-interface
- 2. Enter name  $\rightarrow$  s1p0
- 3. Enter ip-address  $\rightarrow$  10.32.128.13
- 4. Enter netmask  $\rightarrow$  255.255.255.0
- 5. Enter gateway  $\rightarrow$  10.32.128.254

- 6. Enter hip-ip-list  $\rightarrow$  10.32.128.13
- 7. Enter icmp-ip-list  $\rightarrow$  10.32.128.13
- 8. Enter **done**
- 9. Enter **exit**

#### 6.3. Realms

Realms are used as a basis for determining egress and ingress associations between physical and network interfaces as well as applying header manipulation such as NAT.

#### 6.3.1. Outside Realm

Create a realm for the external network.

- 1. Enter media-manager → realm-config
- 2. Enter identifier → EXTERNAL
- 3. Enter network-interfaces  $\rightarrow$  s0p0:0
- 4. Enter **done**
- 5. Enter exit

#### 6.3.2. Inside Realm

Create a realm for the internal network.

- 1. Enter media-manager → realm-config
- 2. Enter identifier → INTERNAL2
- 3. Enter network-interfaces  $\rightarrow$  s1p0:0
- 4. Enter **done**
- 5. Enter exit

# 6.4. Steering-Pools

Steering pools define sets of ports that are used for steering media flows through the 3800 Net-Net SBC.

# 6.4.1. Outside Steering-Pool

Create a steering-pool for the outside network. The start-port and end-port values should specify a range acceptable to the service provider. For the compliance test, no specific range was specified by the service provider, so the start and end ports shown below were chosen arbitrarily.

- 1. Enter media-manager → steering-pool
- 2. Enter ip-address  $\rightarrow$  192.168.96.225
- 3. Enter start-port  $\rightarrow$  49152
- 4. Enter end-port  $\rightarrow$  65535
- 5. Enter realm-id → EXTERNAL
- 6. Enter **done**
- 7. Enter **exit**

## 6.4.2. Inside Steering-Pool

Create a steering-pool for the inside network. The start-port and end-port values should specify a range acceptable to the internal enterprise network and include the port range used by Communication Manager. For the compliance test, a wide range was selected that included the default port range that Communication Manager uses and shown on the ip-network-region form in **Section 5.6**.

- 1. Enter media-manager → steering-pool
- 2. Enter ip-address  $\rightarrow$  10.32.128.13
- 3. Enter start-port  $\rightarrow$  2048
- 4. Enter end-port  $\rightarrow$  65535
- 5. Enter realm-id → INTERNAL2
- 6. Enter **done**
- 7. Enter **exit**

## 6.5. Media-Manager

Verify that the media-manager process is enabled.

- 1. Enter media-manager → media-manager
- 2. Enter **select** → **show** Verify that the media-manager state is enabled. If not, perform steps 3 -5.
- 3. Enter state  $\rightarrow$  enabled
- 4. Enter **done**
- 5. Enter exit

# 6.6. SIP Configuration

This command sets the values for the 3800 Net-Net SBC SIP operating parameters. The home-realm is the internal default realm for the 3800 Net-Net SBC and the egress-realm is the realm that will be used to send a request if a realm is not specified elsewhere. If the egress-realm is blank, the home-realm is used instead.

- 1. Enter session-router  $\rightarrow$  sip-config
- 2. Enter state  $\rightarrow$  enabled
- 3. Enter operation-mode  $\rightarrow$  dialog
- 4. Enter home-realm-id → INTERNAL2
- 5. Enter egress-realm-id →
- 6. Enter nat-mode → Public
- 7. Enter **done**
- 8. Enter exit

#### 6.7. SIP Interfaces

The SIP interface defines the SIP signaling interface (IP address and port) on the 3800 Net-Net SBC.

#### 6.7.1. Outside SIP Interface

Create a sip-interface for the outside network.

- 1. Enter session-router → sip-interface
- 2. Enter state  $\rightarrow$  enabled
- 3. Enter realm-id  $\rightarrow$  EXTERNAL
- 4. Enter **sip-port** 
  - a. Enter address → 192.168.96.225
  - b. Enter port  $\rightarrow$  5060
  - c. Enter transport-protocol  $\rightarrow$  UDP
  - d. Enter allow-anonymous → agents-only
  - e. Enter done
  - f. Enter exit
- 5. Enter redirect-action  $\rightarrow$  Proxy
- 6. Enter stop-recurse  $\rightarrow$  401,403,407
- 7. Enter **done**
- 8. Enter exit

#### 6.7.2. Inside SIP Interface

Create a sip-interface for the inside network.

- 1. Enter session-router  $\rightarrow$  sip-interface
- 2. Enter state  $\rightarrow$  enabled
- 3. Enter realm-id  $\rightarrow$  INTERNAL2
- 4. Enter **sip-port** 
  - a. Enter address  $\rightarrow$  10.32.128.13
  - b. Enter port  $\rightarrow$  5060
  - c. Enter transport-protocol → TCP
  - d. Enter allow-anonymous → all
  - e. Enter done
  - f. Enter exit
- 5. Enter redirect-action  $\rightarrow$  Proxy
- 6. Enter stop-recurse  $\rightarrow$  401,403,407
- 7. Enter **done**
- 8. Enter exit

## 6.8. Session-Agents

A session-agent defines "next hop" signaling entity for the SIP traffic. A realm is associated with a session-agent to identify sessions coming from or going to the session-agent. A session-agent is defined for the service provider (outside) and Communication Manager (inside).

## 6.8.1. Outside Session-Agent

Create a session-agent for the outside network.

- 1. Enter session-router  $\rightarrow$  session-agent
- 2. Enter hostname  $\rightarrow$  192.168.24.12
- 3. Enter ip-address  $\rightarrow$  192.,168. 24.12
- 4. Enter port  $\rightarrow$  5060
- 5. Enter state  $\rightarrow$  enabled
- 6. Enter app-protocol  $\rightarrow$  SIP
- 7. Enter transport-method  $\rightarrow$  UDP
- 8. Enter realm-id  $\rightarrow$  EXTERNAL
- 9. Enter **description** → **Frontier**
- 10. Enter ping-method  $\rightarrow$  OPTIONS;hops=70
- 11. Enter ping-interval  $\rightarrow$  120
- 12. Enter ping-send-mode → keep-alive
- 13. Enter in-manipulationid →
- 14. Enter out-manipulationid → outManToSP
- 15. Enter **done**
- 16. Enter exit

## 6.8.2. Inside Session-Agent

Create a session-agent for the inside network.

- 1. Enter session-router  $\rightarrow$  session-agent
- 2. Enter hostname  $\rightarrow$  10.32.128.4
- 3. Enter ip-address  $\rightarrow$  10.32. 128.4
- 4. Enter port  $\rightarrow$  5060
- 5. Enter state → enabled
- 6. Enter app-protocol → SIP
- 7. Enter transport-method  $\rightarrow$  StaticTCP
- 8. Enter realm-id  $\rightarrow$  INTERNAL2
- 9. Enter description → Princeton-CM
- 10. Enter **ping-method** →
- 11. Enter **ping-interval**  $\rightarrow$  **0**
- 12. Enter ping-send-mode → keep-alive
- 13. Enter in-manipulationid →
- 14. Enter out-manipulationid →
- 15. Enter **done**
- 16. Enter exit

#### 6.9. Local Policies

Local policies allow SIP requests from the **INTERNAL2** realm to be routed to the service provider session agent in the **EXTERNAL** realm (and vice-versa).

#### 6.9.1. INTERNAL2 to EXTERNAL

Create a local-policy for the **INSIDE** realm.

- 1. Enter session-router  $\rightarrow$  local-policy
- 2. Enter from-address  $\rightarrow$  \*
- 3. Enter to-address  $\rightarrow$  \*
- 4. Enter source-realm → INTERNAL2
- 5. Enter state  $\rightarrow$  enabled
- 6. Enter policy-attributes
  - a. Enter next-hop  $\rightarrow$  192.168.24.12
  - b. Enter realm → EXTERNAL
  - c. Enter terminate-recursion  $\rightarrow$  enabled
  - d. Enter app-protocol  $\rightarrow$  SIP
  - e. Enter state → enabled
  - f. Enter done
  - g. Enter exit
- 7. Enter **done**
- 8. Enter **exit**

#### 6.9.2. EXTERNAL to INTERNAL2

Create a local-policy for the **EXTERNAL** realm.

- 1. Enter session-router  $\rightarrow$  local-policy
- 2. Enter from-address  $\rightarrow$  \*
- 3. Enter to-address  $\rightarrow$  \*
- 4. Enter source-realm → EXTERNAL
- 5. Enter state  $\rightarrow$  enabled
- 6. Enter policy-attributes
  - a. Enter next-hop  $\rightarrow$  10.32.128.4
  - b. Enter realm → INTERNAL2
  - c. Enter terminate-recursion → enabled
  - d. Enter app-protocol  $\rightarrow$  SIP
  - e. Enter state → enabled
  - f. Enter done
  - g. Enter exit
- 7. Enter **done**
- 8. Enter **exit**

## 6.10. SIP Manipulations – SBC to Service Provider

SIP manipulation specifies rules for manipulating the contents of specified SIP headers. For the compliance test, one set of SIP manipulations, **outManToSP**, was configured that contains a set of SIP header manipulation rules (HMR) on traffic from the SBC to the service provider network. This SIP manipulation was applied to the outside session agent 192.168.24.12 in **Section 6.8**.

To create this set of SIP HMRs:

- 1. Enter session-router  $\rightarrow$  sip-manipulation
- 2. Enter name  $\rightarrow$  outManToSP
- 3. Enter description → "outbound SIP HMRs To SP"
- 4. Proceed to the following sections. Once all sections are completed then proceed with **Steps 5** and **6** below.
- 5. Enter **done**
- 6. Enter exit

## 6.10.1. Change Host of the To Header

This rule replaces the host part of the To header with the service provider's IP address.

- 1. Enter **header-rule**
- 2. Enter name  $\rightarrow$  manipTo
- 3. Enter **header-name** → **To**
- 4. Enter action → manipulate
- 5. Enter comparison-type → pattern-rule
- 6. Enter  $msg-type \rightarrow request$
- 7. Enter **element-rule** 
  - a. Enter name → chgToHost
  - b. Enter type  $\rightarrow$  uri-host
  - c. Enter action → replace
  - d. Enter match-val-type  $\rightarrow$  any
  - e. Enter comparison-type → case-sensitive
  - f. Enter new-value → \$REMOTE IP
  - g. Enter **done**
  - h. Enter exit
- 8. Enter **done**
- 9. Enter exit

# 6.10.2. Change Host of the From Header

This rule replaces the host part of the From header with the public IP address of the Acme Packet SBC.

- 1. Enter **header-rule**
- 2. Enter name → manipFrom
- 3. Enter header-name  $\rightarrow$  From

- 4. Enter action → manipulate
- 5. Enter comparison-type  $\rightarrow$  case-sensitive
- 6. Enter msg-type  $\rightarrow$  request
- 7. Enter **element-rule** 
  - a. Enter name  $\rightarrow$  From
  - b. Enter type  $\rightarrow$  uri-host
  - c. Enter action → replace
  - d. Enter match-val-type  $\rightarrow$  any
  - e. Enter comparison-type → case-sensitive
  - f. Enter new-value  $\rightarrow$  \$LOCAL IP
  - g. Enter **done**
  - h. Enter exit
- 8. Enter **done**
- 9. Enter exit

## 6.10.3. Change Host of the PAI Header

This rule replaces the host part of the P-Asserted-Identity header with the public IP address of the Acme Packet SBC.

- 1. Enter header-rule
- 2. Enter name  $\rightarrow$  manipPAI
- 3. Enter header-name → P-Asserted-Identity
- 4. Enter action → manipulate
- 5. Enter comparison-type → case-sensitive
- 6. Enter msg-type  $\rightarrow$  request
- 7. Enter **element-rule** 
  - a. Enter name → Pai
  - b. Enter type  $\rightarrow$  uri-host
  - c. Enter action  $\rightarrow$  replace
  - d. Enter match-val-type  $\rightarrow$  any
  - e. Enter comparison-type → case-sensitive
  - f. Enter new-value → \$LOCAL IP
  - g. Enter done
  - h. Enter exit
- 8. Enter **done**
- 9. Enter **exit**

# 6.10.4. Change Host of the Diversion Header

This rule replaces the host part of the Diversion header with the public IP address of the Acme Packet SBC.

- 1. Enter **header-rule**
- 2. Enter name → manipDiversion
- 3. Enter header-name  $\rightarrow$  Diversion
- 4. Enter action → manipulate

- 5. Enter comparison-type  $\rightarrow$  case-sensitive
- 6. Enter  $msg-type \rightarrow request$
- 7. Enter **element-rule** 
  - a. Enter name  $\rightarrow$  Diversion
  - b. Enter type  $\rightarrow$  uri-host
  - c. Enter action  $\rightarrow$  replace
  - d. Enter match-val-type  $\rightarrow$  any
  - e. Enter comparison-type → case-sensitive
  - f. Enter new-value → \$LOCAL IP
  - g. Enter done
  - h. Enter exit
- 8. Enter **done**
- 9. Enter **exit**

## 6.10.5. Change Host of the Refer-To Header

This rule replaces the host part of the Refer-To header with the service provider's IP address.

- 1. Enter **header-rule**
- 2. Enter name → manipRefer
- 3. Enter header-name → Refer-To
- 4. Enter action → manipulate
- 5. Enter comparison-type  $\rightarrow$  case-sensitive
- 6. Enter msg-type  $\rightarrow$  request
- 7. Enter **element-rule** 
  - a. Enter name → chgHostRefer
  - b. Enter type  $\rightarrow$  uri-host
  - c. Enter action  $\rightarrow$  replace
  - d. Enter match-val-type  $\rightarrow$  any
  - e. Enter comparison-type  $\rightarrow$  case-sensitive
  - f. Enter **new-value** → **\$REMOTE\_IP**
  - g. Enter done
  - h. Enter exit
- 8. Enter **done**
- 9. Enter exit

### 6.10.6. Delete Alert-Info Header

This rule deletes the Alert-Info header. This header is not used by the service provider and it may contain internal IP addresses which should not be shared outside of the enterprise. Thus, the header was removed.

- 1. Enter **header-rule**
- 2. Enter name  $\rightarrow$  delAlert
- 3. Enter header-name  $\rightarrow$  Alert-Info
- 4. Enter action  $\rightarrow$  delete
- 5. Enter comparison-type  $\rightarrow$  case-sensitive

- 6. Enter msg-type  $\rightarrow$  any
- 7. Enter **methods**  $\rightarrow$
- 8. Enter **done**
- 9. Enter exit

# 7. Frontier Communications SIP Trunking Configuration

To use Frontier Communications SIP Trunking, a customer must request the service from Frontier Communications using the established sales and provisioning processes.

The customer will need to provide the public IP address used to reach the Acme Packet SBC at the edge of the enterprise network. Frontier Communications will provide the customer the necessary information to configure the SIP-enabled Avaya enterprise solution. The provided information from Frontier Communications includes:

- IP address of the Frontier Communications SIP proxy server / network edge SBC.
- IP addresses and port numbers used for signaling and media through security devices, if any.
- Transport and port number for the SIP connection from enterprise to Frontier Communications.
- Supported codecs and preference order.
- DID numbers assigned to the enterprise.

The above information is used to complete the configurations of Communication Manager and the Acme Packet SBC described in the previous sections.

The configuration between Frontier Communications and the enterprise is a static configuration. There is no registration of the SIP trunk or enterprise users to the Frontier Communications network.

# 8. Verification Steps

This section provides verification steps that may be performed in the field to verify that the solution is configured properly. This section also provides a list of useful troubleshooting commands that can be used to troubleshoot the solution.

#### Verification Steps:

- 1. Verify that endpoints at the enterprise site can place calls to the PSTN and that the call remains active for more than 35 seconds. This time period is included to verify that proper routing of SIP messaging has satisfied SIP protocol timers.
- 2. Verify that endpoints at the enterprise site can receive calls from the PSTN and that the call can remain active for more than 35 seconds.
- 3. Verify that the user on the PSTN can end an active call by hanging up.
- 4. Verify that an endpoint at the enterprise site can end an active call by hanging up.

Troubleshooting commands on Communication Manager::

- **list trace station** <extension number> Traces calls to and from a specific station.
- **list trace tac** <trunk access code number> Traces calls over a specific trunk group.
- **status station** <extension number> Displays signaling and media information for an active call on a specific station.
- **status trunk** <trunk group number> Displays trunk group information.
- **status trunk** <trunk group number/channel number> Displays signaling and media information for an active trunk channel.

## 9. Conclusion

These Application Notes describe the configuration necessary to connect Avaya Aura® Communication Manager and Acme Packet 3800 Net-Net Session Border Controller to Frontier Communications SIP Trunking (Metaswitch). Frontier Communications SIP Trunking passed compliance testing. Please refer to **Section 2.2** for any exceptions or limitations observed.

## 10. References

This section references the documentation relevant to these Application Notes. Additional Avaya product documentation is available at <a href="http://support.avaya.com">http://support.avaya.com</a>. Product documentation for Acme Packet products is available from <a href="http://support.acmepacket.com">http://support.acmepacket.com</a>.

#### **Avaya Aura® Communication Manager**

- [1] Administering Avaya Aura® Communication Manager, Document ID 03-300509, Release 6.3, Issue 8, May 2013
- [2] Programming Call Vectoring Features in Avaya Aura® Call Center Elite, Release 6.3, Issue 1, May 2013

## **Avaya Endpoints**

- [3] Avaya one-X® Deskphone H.323 9608 and 9611G User Guide, Document ID 16-603593, Issue 3, February 2012
- [4] Avaya one-X® Deskphone H.323 for 9630 and 9630G IP Deskphone User Guide, Document ID 16-300700, June 2013
- [5] Avaya one-X® Deskphone Value Edition 1616 IP Deskphone User Guide, Document ID 16-601448, June 2013
- [6] Using Avaya one-X® Communicator Release 6.1, October 2011

#### Acme Packet 3800 Net-Net Session Border Controller

[7] Net-Net® Session Director User Guide, Release C[xz]6.3.9 Final, June 2012, Document ID 400-0170-00 Rev. 2.0.

#### **RFC Documents**

- [9] RFC 3261 SIP: Session Initiation Protocol, http://www.ietf.org/
- [10] RFC 2833 RTP Payload for DTMF Digits, Telephony Tones and Telephony Signals, http://www.ietf.org/

## Appendix: Acme Packet 3800 Net-Net SBC Configuration File

```
host-routes
      dest-network
                                    10.1.2.0
                                    255.255.255.0
      netmask
                                    10.32.128.254
      gateway
      description
                                 admin@192.168.168.37
      last-modified-by
      last-modified-date
                                    2011-10-27 16:57:53
host-routes
      dest-network
                                   10.32.0.0
                                    255.255.0.0
      netmask
                                    10.32.128.254
      gateway
                                  DevConnectLAN admin@192.168.
      description
      last-modified-by
                                   admin@192.168.168.37
      last-modified-date
                                    2010-08-05 15:25:58
host-routes
      dest-network
                                   192.168.0.0
                                  255.255.0.0
      netmask
                                   10.32.128.254
      gateway
                                  Route to remote testers
      description
      last-modified-by
                                   admin@192.168.168.37
      last-modified-date
                                    2012-09-10 10:50:25
local-policy
      from-address
      to-address
      source-realm
                                    INTERNAL2
      description
      activate-time
                                    N/A
      deactivate-time
                                    N/A
                                   enabled
      policy-priority
                                  none
      last-modified-by
                                  admin@192.168.168.37
      last-modified-date
                                  2013-09-19 13:06:16
      policy-attribute
            next-hop
                                          192.168.24.12
                                          EXTERNAL
            realm
            action
                                          none
            terminate-recursion
                                          enabled
            carrier
            start-time
                                          0000
            end-time
                                          2400
            days-of-week
                                          U-S
            cost
                                          Ω
                                          SIP
            app-protocol
            state
                                          enabled
            methods
            media-profiles
            lookup
                                          single
            next-key
            eloc-str-lkup
                                          disabled
            eloc-str-match
local-policy
      from-address
      to-address
```

```
source-realm
                                    EXTERNAL
      description
      activate-time
                                    N/A
      deactivate-time
                                    N/A
      state
                                   enabled
                                  none
      policy-priority
      last-modified-by
                                   admin@192.168.168.37
      last-modified-date
                                    2013-09-19 13:02:16
      policy-attribute
            next-hop
                                          10.32.128.4
                                          INTERNAL2
            realm
            action
                                          none
            terminate-recursion
                                          enabled
            carrier
            start-time
                                          0000
            end-time
                                          2400
                                          U-S
            days-of-week
                                          Ω
            cost
                                          SIP
            app-protocol
            state
                                          enabled
            methods
            media-profiles
            lookup
                                          single
            next-key
            eloc-str-lkup
                                          disabled
            eloc-str-match
media-manager
      state
                                    enabled
      latching
                                    enabled
      flow-time-limit
                                   86400
      initial-guard-timer
                                   300
      subsq-quard-timer
                                    300
                                   86400
      tcp-flow-time-limit
      tcp-initial-guard-timer
                                    300
      tcp-subsq-guard-timer
                                    300
      tcp-number-of-ports-per-flow
      hnt-rtcp
                                    disabled
      algd-log-level
                                    NOTICE
      mbcd-log-level
                                    NOTICE
      red-flow-port
                                   1985
      red-mgcp-port
                                   1986
      red-max-trans
                                   10000
      red-sync-start-time
                                  5000
      red-sync-comp-time
                                   1000
      media-policing
                                  enabled
                                  10000000
      max-signaling-bandwidth
      max-untrusted-signaling
                                   100
      min-untrusted-signaling
                                   30
      app-signaling-bandwidth
                                    0
                                    30
      tolerance-window
      rtcp-rate-limit
      trap-on-demote-to-deny
                                   enabled
      min-media-allocation
                                    2000
      min-trusted-allocation
                                   4000
      deny-allocation
                                   64000
      anonymous-sdp
                                  disabled
      arp-msg-bandwidth
                                   32000
      fragment-msg-bandwidth
      rfc2833-timestamp
                                  disabled
      default-2833-duration
                                   100
      rfc2833-end-pkts-only-for-non-sig enabled
```

|                                                          | translate-non-rfc2833-event                  | disabled             |
|----------------------------------------------------------|----------------------------------------------|----------------------|
|                                                          | media-supervision-traps                      | disabled             |
|                                                          | dnsalg-server-failover                       | disabled             |
|                                                          | last-modified-by                             | admin@192.168.168.37 |
| last-modified-date 2010-06-16 05:40:01 network-interface |                                              |                      |
| networ                                                   | name                                         | 2020                 |
|                                                          |                                              | s0p0<br>0            |
|                                                          | sub-port-id description                      | O                    |
|                                                          | hostname                                     |                      |
|                                                          | ip-address                                   | 192.168.96.225       |
|                                                          | pri-utility-addr                             | 172.100.70.223       |
|                                                          | sec-utility-addr                             |                      |
|                                                          | netmask                                      | 255.255.255.224      |
|                                                          | gateway                                      | 192.168.96.254       |
|                                                          | sec-gateway                                  | 132,100,30,201       |
|                                                          | gw-heartbeat                                 |                      |
|                                                          | state                                        | disabled             |
|                                                          | heartbeat                                    | 0                    |
|                                                          | retry-count                                  | 0                    |
|                                                          | retry-timeout                                | 1                    |
|                                                          | health-score                                 | 0                    |
|                                                          | dns-ip-primary                               | 192.168.16.67        |
|                                                          | dns-ip-backup1                               |                      |
|                                                          | dns-ip-backup2                               |                      |
|                                                          | dns-domain                                   |                      |
|                                                          | dns-timeout                                  | 11                   |
|                                                          | hip-ip-list                                  | 192.168.96.225       |
|                                                          | ftp-address                                  |                      |
|                                                          | icmp-address                                 | 192.168.96.225       |
|                                                          | snmp-address                                 |                      |
|                                                          | telnet-address                               |                      |
|                                                          | ssh-address                                  |                      |
|                                                          | last-modified-by                             | admin@192.168.168.37 |
|                                                          | last-modified-date                           | 2011-09-10 10:08:47  |
| network-interface                                        |                                              |                      |
|                                                          | name                                         | s1p0                 |
|                                                          | sub-port-id                                  | 0                    |
|                                                          | description                                  |                      |
|                                                          | hostname                                     | 10 22 120 12         |
|                                                          | ip-address                                   | 10.32.128.13         |
|                                                          | <pre>pri-utility-addr sec-utility-addr</pre> |                      |
|                                                          | netmask                                      | 255.255.255.0        |
|                                                          | gateway                                      | 10.32.128.254        |
|                                                          | sec-gateway                                  | 10.32.120.231        |
|                                                          | qw-heartbeat                                 |                      |
|                                                          | state                                        | disabled             |
|                                                          | heartbeat                                    | 0                    |
|                                                          | retry-count                                  | 0                    |
|                                                          | retry-timeout                                | 1                    |
|                                                          | health-score                                 | 0                    |
|                                                          | dns-ip-primary                               |                      |
|                                                          | dns-ip-backup1                               |                      |
|                                                          | dns-ip-backup2                               |                      |
|                                                          | dns-domain                                   |                      |
|                                                          | dns-timeout                                  | 11                   |
|                                                          | hip-ip-list                                  | 10.32.128.13         |
|                                                          | ftp-address                                  | 10.32.128.13         |
|                                                          | icmp-address                                 | 10.32.128.13         |
|                                                          | snmp-address                                 |                      |
|                                                          | telnet-address                               | 10.32.128.13         |
|                                                          |                                              |                      |

```
ssh-address
      last-modified-by
                                     admin@192.168.168.37
      last-modified-date
                                     2011-11-03 11:42:43
phy-interface
      name
                                     s0p0
                                     Media
      operation-type
      port
      slot
      virtual-mac
      admin-state
                                     enabled
      auto-negotiation
                                     enabled
      duplex-mode
      speed
      overload-protection
                                    disabled
      last-modified-by
                                     admin@console
      last-modified-date
                                     2011-09-09 19:39:05
phy-interface
      name
                                    s1p0
      operation-type
                                    Media
      port
      slot
                                     1
                                    00:08:25:a0:f4:8a
      virtual-mac
      admin-state
                                    enabled
      auto-negotiation
                                    enabled
      duplex-mode
                                    FULL
                                    100
      speed
      overload-protection
                                    disabled
      last-modified-by
                                    admin@console
                                    2011-09-09 19:38:24
      last-modified-date
realm-config
      identifier
                                     EXTERNAL
      description
                                     0.0.0.0
      addr-prefix
      network-interfaces
                                     s0p0:0
      mm-in-realm
                                     disabled
      mm-in-network
                                     enabled
      mm-same-ip
                                     enabled
      mm-in-system
                                     enabled
      bw-cac-non-mm
                                    disabled
      msm-release
                                    disabled
      generate-UDP-checksum
                                    disabled
      max-bandwidth
      fallback-bandwidth
      max-priority-bandwidth
                                   0
      max-latency
      max-jitter
                                    0
                                     0
      max-packet-loss
      observ-window-size
      parent-realm
      dns-realm
      media-policy
      media-sec-policy
      in-translationid
      out-translationid
      in-manipulationid
      out-manipulationid
      manipulation-string
      manipulation-pattern
      class-profile
      average-rate-limit
      access-control-trust-level
                                     none
```

```
invalid-signal-threshold
      maximum-signal-threshold
      untrusted-signal-threshold
                                     0
      nat-trust-threshold
                                     0
                                     30
      deny-period
      ext-policy-svr
      symmetric-latching
                                    disabled
      pai-strip
                                    disabled
      trunk-context
      early-media-allow
      enforcement-profile
      additional-prefixes
      restricted-latching
                                     none
      restriction-mask
                                    32
      accounting-enable
                                    enabled
      user-cac-mode
                                    none
      user-cac-bandwidth
      user-cac-sessions
                                   0
      icmp-detect-multiplier
      icmp-advertisement-interval
                                    Ω
      icmp-target-ip
      monthly-minutes
      net-management-control
                                    disabled
      delay-media-update
                                    disabled
      refer-call-transfer
                                    disabled
      dyn-refer-term
                                    disabled
      codec-policy
      codec-manip-in-realm
                                    disabled
      constraint-name
      call-recording-server-id
      xng-state
                                    xnq-unknown
      hairpin-id
                                    disabled
      stun-enable
      stun-server-ip
                                    0.0.0.0
      stun-server-port
                                    3478
      stun-changed-ip
                                    0.0.0.0
      stun-changed-port
                                    3479
      match-media-profiles
      qos-constraint
      sip-profile
      sip-isup-profile
                                    disabled
      block-rtcp
      hide-egress-media-update
                                    disabled
      last-modified-by
                                    admin@192.168.168.37
      last-modified-date
                                    2010-11-03 08:55:21
realm-config
      identifier
                                    INTERNAL2
      description
      addr-prefix
                                     0.0.0.0
      network-interfaces
                                     s1p0:0
                                    disabled
      mm-in-realm
      mm-in-network
                                     enabled
      mm-same-ip
                                    enabled
      mm-in-system
                                    enabled
      bw-cac-non-mm
                                    disabled
      msm-release
                                    disabled
      generate-UDP-checksum
                                   disabled
      max-bandwidth
                                    0
      fallback-bandwidth
                                    0
      max-priority-bandwidth
                                     0
      max-latency
                                     0
```

|        | max-jitter                                                     | 0                    |
|--------|----------------------------------------------------------------|----------------------|
|        | max-packet-loss                                                | 0                    |
|        | observ-window-size                                             | 0                    |
|        | parent-realm                                                   |                      |
|        | dns-realm                                                      |                      |
|        | media-policy                                                   |                      |
|        | media-sec-policy                                               |                      |
|        | in-translationid                                               |                      |
|        | out-translationid                                              |                      |
|        | in-manipulationid                                              |                      |
|        | out-manipulationid                                             |                      |
|        | manipulation-string                                            |                      |
|        | manipulation-pattern                                           |                      |
|        | class-profile                                                  |                      |
|        | average-rate-limit                                             | 0                    |
|        | access-control-trust-level                                     | none                 |
|        | invalid-signal-threshold                                       | 0                    |
|        | 2                                                              | 0                    |
|        | <pre>maximum-signal-threshold untrusted-signal-threshold</pre> | 0                    |
|        | 3                                                              |                      |
|        | nat-trust-threshold                                            | 0                    |
|        | deny-period                                                    | 30                   |
|        | ext-policy-svr                                                 |                      |
|        | symmetric-latching                                             | disabled             |
|        | pai-strip                                                      | disabled             |
|        | trunk-context                                                  |                      |
|        | early-media-allow                                              |                      |
|        | enforcement-profile                                            |                      |
|        | additional-prefixes                                            |                      |
|        | restricted-latching                                            | none                 |
|        | restriction-mask                                               | 32                   |
|        | accounting-enable                                              | enabled              |
|        | user-cac-mode                                                  | none                 |
|        | user-cac-bandwidth                                             | 0                    |
|        | user-cac-sessions                                              | 0                    |
|        | icmp-detect-multiplier                                         | 0                    |
|        | icmp-advertisement-interval                                    | 0                    |
|        | icmp-target-ip                                                 |                      |
|        | monthly-minutes                                                | 0                    |
|        | net-management-control                                         | disabled             |
|        | delay-media-update                                             | disabled             |
|        | refer-call-transfer                                            | disabled             |
|        | dyn-refer-term                                                 | disabled             |
|        | codec-policy                                                   | 41545164             |
|        | codec-manip-in-realm                                           | disabled             |
|        | constraint-name                                                | 41545164             |
|        | call-recording-server-id                                       |                      |
|        | xnq-state                                                      | xnq-unknown          |
|        | hairpin-id                                                     | 0                    |
|        | stun-enable                                                    | disabled             |
|        | stun-server-ip                                                 | 0.0.0.0              |
|        | -                                                              | 3478                 |
|        | stun-server-port                                               |                      |
|        | stun-changed-ip                                                | 0.0.0.0              |
|        | stun-changed-port                                              | 3479                 |
|        | match-media-profiles                                           |                      |
|        | qos-constraint                                                 |                      |
|        | sip-profile                                                    |                      |
|        | sip-isup-profile                                               |                      |
|        | block-rtcp                                                     | disabled             |
|        | hide-egress-media-update                                       | disabled             |
|        | last-modified-by                                               | admin@192.168.168.37 |
|        | last-modified-date                                             | 2010-12-16 17:25:01  |
| sessic | n-agent                                                        |                      |
|        |                                                                |                      |

hostname 10.32.128.4 ip-address 10.32.128.4 port 5060 state enabled app-protocol SIP app-type transport-method StaticTCP realm-id INTERNAL2 egress-realm-id description Princeton\_CM carriers allow-next-hop-lp enabled disabled constraints max-sessions max-inbound-sessions max-outbound-sessions max-burst-rate max-inbound-burst-rate Ω max-outbound-burst-rate max-sustain-rate max-inbound-sustain-rate 0 max-outbound-sustain-rate min-seizures min-asr time-to-resume 0 Ω ttr-no-response 0 in-service-period burst-rate-window 0 sustain-rate-window 0 req-uri-carrier-mode None proxy-mode redirect-action enabled loose-routing enabled send-media-session response-map ping-method ping-interval ping-send-mode keep-alive ping-all-addresses disabled ping-in-service-response-codes out-service-response-codes media-profiles in-translationid out-translationid trust-me disabled request-uri-headers stop-recurse local-response-map ping-to-user-part ping-from-user-part li-trust-me disabled in-manipulationid out-manipulationid manipulation-string manipulation-pattern p-asserted-id trunk-group max-register-sustain-rate early-media-allow invalidate-registrations disabled rfc2833-mode none rfc2833-payload 0

```
codec-policy
      enforcement-profile
      refer-call-transfer
                                   disabled
      reuse-connections
                                 NONE
                                 none
      tcp-keepalive
      tcp-reconn-interval
                                 0
     max-register-burst-rate
                                   0
      register-burst-window
      sip-profile
      sip-isup-profile
      last-modified-by
                                   admin@192.168.168.37
      last-modified-date
                                   2013-09-20 22:39:03
session-agent
     hostname
                                  192.168.24.12
                                  192.168.24.12
      ip-address
                                   5060
      port
      state
                                   enabled
      app-protocol
                                   SIP
      app-type
                                   UDP
      transport-method
      realm-id
                                   EXTERNAL
      egress-realm-id
      description
                                   Frontier
      carriers
      allow-next-hop-lp
                                   enabled
      constraints
                                   disabled
      max-sessions
      max-inbound-sessions
                                  0
      max-outbound-sessions
      max-burst-rate
      max-inbound-burst-rate
      max-outbound-burst-rate
      max-sustain-rate
                                   Ω
      max-inbound-sustain-rate
      max-outbound-sustain-rate
      min-seizures
      min-asr
      time-to-resume
      ttr-no-response
                                   0
                                  0
      in-service-period
                                  0
      burst-rate-window
      sustain-rate-window
                                  Ω
      req-uri-carrier-mode
                                  None
      proxv-mode
      redirect-action
      loose-routing
                                   enabled
      send-media-session
                                   enabled
      response-map
      ping-method
                                   OPTIONS; hops=70
      ping-interval
                                   120
      ping-send-mode
                                   keep-alive
      ping-all-addresses
                                   disabled
      ping-in-service-response-codes
      out-service-response-codes
      media-profiles
      in-translationid
      out-translationid
      trust-me
                                   disabled
      request-uri-headers
      stop-recurse
      local-response-map
      ping-to-user-part
```

```
ping-from-user-part
      li-trust-me
                                    disabled
      in-manipulationid
      out-manipulationid
                                    outManToSP
      manipulation-string
      manipulation-pattern
      p-asserted-id
      trunk-group
      max-register-sustain-rate
      early-media-allow
      invalidate-registrations
                                  disabled
      rfc2833-mode
                                    none
      rfc2833-payload
      codec-policy
      enforcement-profile
      refer-call-transfer
                                    disabled
      reuse-connections
                                  NONE
      tcp-keepalive
                                   none
      tcp-reconn-interval
                                    Ω
      max-register-burst-rate
                                    Ω
      register-burst-window
      sip-profile
      sip-isup-profile
      last-modified-by
                                    admin@192.168.168.51
      last-modified-date
                                    2013-09-20 12:21:24
sip-config
      state
                                    enabled
      operation-mode
                                    dialog
      dialog-transparency
                                  enabled
      home-realm-id
                                   INTERNAL2
      egress-realm-id
      nat-mode
                                   Public
      registrar-domain
     registrar-host
registrar-port
                                   5060
      register-service-route
                                   always
      init-timer
                                    500
      max-timer
                                    4000
      trans-expire
                                    32
                                    180
      invite-expire
      inactive-dynamic-conn
                                    32
      enforcement-profile
      pac-method
      pac-interval
                                    10
                                  PropDist
      pac-strategy
      pac-load-weight
      pac-session-weight
                                   1
                                   1
      pac-route-weight
                                  600
      pac-callid-lifetime
      pac-user-lifetime
                                    3600
      red-sip-port
                                    1988
      red-max-trans
                                    10000
      red-sync-start-time
                                    5000
      red-sync-comp-time add-reason-header
                                   1000
                                  disabled
                                   4096
      sip-message-len
                                  disabled
      enum-sag-match
      extra-method-stats
                                  enabled
      registration-cache-limit 0 register-use-to-for-lp disabled
      options
                                    max-udp-length=0
      refer-src-routing
                                    disabled
```

```
add-ucid-header
                                    disabled
      proxy-sub-events
      pass-gruu-contact
                                    disabled
                                 disabled
admin@192.168.168.37
      sag-lookup-on-redirect
      last-modified-by
      last-modified-date
                                    2010-11-02 16:18:33
sip-interface
      state
                                    enabled
      realm-id
                                    EXTERNAL
      description
      sip-port
                                          192.168.96.225
            address
            port
                                          5060
            transport-protocol
                                          UDP
            tls-profile
            allow-anonymous
                                          agents-only
            ims-aka-profile
      carriers
                                    Ω
      trans-expire
                                    Ω
      invite-expire
      max-redirect-contacts
                                    0
      proxy-mode
      redirect-action
                                    Proxy
      contact-mode
                                    none
      nat-traversal
                                    none
      nat-interval
                                    3.0
      tcp-nat-interval
                                   90
      registration-caching
                                 disabled
      min-reg-expire
                                   300
                                 3600
disabled
      registration-interval
      route-to-registrar
      secured-network
                                  disabled
                                  disabled
      teluri-scheme
      uri-fqdn-domain
      trust-mode
                                  all
      max-nat-interval
                                    3600
      nat-int-increment
                                    10
      nat-test-increment
                                    30
      sip-dynamic-hnt
                                   disabled
                                   401,403,407
      stop-recurse
      port-map-start
                                    Ω
      port-map-end
                                    0
      in-manipulationid
      out-manipulationid
      manipulation-string
      manipulation-pattern
      sip-ims-feature
                                    disabled
      operator-identifier
      anonymous-priority
                                    none
      max-incoming-conns
      per-src-ip-max-incoming-conns 0
      inactive-conn-timeout
      untrusted-conn-timeout
      network-id
      ext-policy-server
      default-location-string
      charging-vector-mode
      charging-function-address-mode pass
      ccf-address
      ecf-address
      term-tgrp-mode
                                    none
      implicit-service-route
                                    disabled
```

```
rfc2833-payload
      rfc2833-mode
                                    transparent
      constraint-name
      response-map
      local-response-map
      ims-aka-feature
                                    disabled
      enforcement-profile
      route-unauthorized-calls
      tcp-keepalive
                                    none
      add-sdp-invite
                                    disabled
      add-sdp-profiles
      sip-profile
      sip-isup-profile
      last-modified-by
                                    admin@192.168.168.37
                                    2011-11-18 10:38:42
      last-modified-date
sip-interface
      state
                                    enabled
      realm-id
                                    INTERNAL2
      description
      sip-port
            address
                                          10.32.128.13
            port
                                           5060
            transport-protocol
                                          TCP
            tls-profile
            allow-anonymous
                                          all
            ims-aka-profile
      carriers
      trans-expire
      invite-expire
                                    0
      max-redirect-contacts
      proxy-mode
      redirect-action
                                  Proxy
      contact-mode
                                  none
                                  none
      nat-traversal
                                  30
      nat-interval
      tcp-nat-interval
      registration-caching
                                disabled
      min-reg-expire
                                    300
      min-rey-eapiro
registration-interval
                                    3600
      route-to-registrar
                                   disabled
                                   disabled
      secured-network
      teluri-scheme
                                   disabled
      uri-fqdn-domain
      trust-mode
                                   all
      max-nat-interval
                                   3600
      nat-int-increment
                                   10
      nat-test-increment
                                  30
                                  disabled
      sip-dynamic-hnt
      stop-recurse
                                   401,403,407
      port-map-start
      port-map-end
      in-manipulationid
      out-manipulationid
      manipulation-string
      manipulation-pattern
      sip-ims-feature
                                    disabled
      operator-identifier
      anonymous-priority
                                    none
      max-incoming-conns
      per-src-ip-max-incoming-conns 0
      inactive-conn-timeout
                                    0
      untrusted-conn-timeout
                                    0
```

```
network-id
      ext-policy-server
      default-location-string
      charging-vector-mode
      charging-function-address-mode pass
      ccf-address
      ecf-address
      term-tgrp-mode
                                     none
      implicit-service-route
                                     disabled
      rfc2833-payload
                                     101
      rfc2833-mode
                                     transparent
      constraint-name
      response-map
      local-response-map
      ims-aka-feature
                                     disabled
      enforcement-profile
      route-unauthorized-calls
      tcp-keepalive
                                     none
      add-sdp-invite
                                     disabled
      add-sdp-profiles
      sip-profile
      sip-isup-profile
      last-modified-by
                                     admin@192.168.168.37
      last-modified-date
                                     2011-08-03 16:00:53
sip-manipulation
                                     outManToSP
      name
                                     Outbound SIP HMRs To SP
      description
      split-headers
      join-headers
      header-rule
             name
                                            manipTo
             header-name
                                            To
                                            manipulate
             action
                                            pattern-rule
             comparison-type
             msg-type
                                            request
             methods
             match-value
             new-value
             element-rule
                                                   chgToHost
                   name
                    parameter-name
                                                   uri-host
                    type
                    action
                                                   replace
                   match-val-type
                                                   anv
                   comparison-type
                                                   case-sensitive
                   match-value
                   new-value
                                                   $REMOTE_IP
      header-rule
                                            manipFrom
             name
             header-name
                                            From
             action
                                            manipulate
             comparison-type
                                            case-sensitive
             msq-type
                                            request
             methods
             match-value
             new-value
             element-rule
                   name
                                                   From
                   parameter-name
                                                   uri-host
                   type
                    action
                                                   replace
                   match-val-type
                                                   any
```

```
comparison-type
                                             case-sensitive
             match-value
             new-value
                                             $LOCAL_IP
header-rule
                                      manipDiversion
      name
      header-name
                                      Diversion
      action
                                      manipulate
                                      case-sensitive
      comparison-type
      msg-type
                                      request
      methods
      match-value
      new-value
      element-rule
             name
                                             Diversion
             parameter-name
                                             uri-host
             type
             action
                                             replace
             match-val-type
                                             any
             comparison-type
                                             case-sensitive
             match-value
             new-value
                                             $LOCAL_IP
header-rule
      name
                                      manipPAI
      header-name
                                      P-Asserted-Identity
      action
                                      manipulate
      comparison-type
                                      case-sensitive
      msg-type
                                      request
      methods
      match-value
      new-value
      element-rule
             name
                                             Pai
             parameter-name
                                             uri-host
             type
             action
                                            replace
             match-val-type
                                             any
             comparison-type
                                            case-sensitive
             match-value
             new-value
                                             $LOCAL_IP
header-rule
                                      manipRefer
      name
      header-name
                                      Refer-To
      action
                                      manipulate
      comparison-type
                                      case-sensitive
      msq-type
                                      request
      methods
      match-value
      new-value
      element-rule
                                             chqHostRefer
             name
             parameter-name
                                             uri-host
             type
             action
                                             replace
             match-val-type
                                             any
             comparison-type
                                             case-sensitive
             match-value
             new-value
                                             $REMOTE_IP
header-rule
                                      delAlert
      name
      header-name
                                      Alert-Info
      action
                                      delete
      comparison-type
                                      case-sensitive
```

```
msq-type
                                              any
             methods
             match-value
             new-value
                                       admin@192.168.168.37
      last-modified-by
      last-modified-date
                                       2013-09-22 18:09:26
steering-pool
                                       192.168.96.225
      ip-address
      start-port
                                       49152
      end-port
                                       65535
      realm-id
                                       EXTERNAL
      network-interface
                                       admin@192.168.168.37
       last-modified-by
                                       2011-09-10 10:11:31
      last-modified-date
steering-pool
      ip-address
                                      10.32.128.13
       start-port
                                      2048
      end-port
                                       65535
      realm-id
                                       INTERNAL2
      network-interface
      last-modified-by
                                       admin@192.168.168.37
                                       2010-10-06 11:28:26
      last-modified-date
system-config
      hostname
      description
      location
      mib-system-contact
      mib-system-name
      mib-system-location
      snmp-enabled
                                       enabled
      enable-snmp-auth-traps disabled enable-snmp-syslog-notify enable-snmp-monitor-traps disabled enable-env-monitor-traps disabled enable-env-monitor-traps
       snmp-syslog-his-table-length 1
       snmp-syslog-level
                                       WARNING
       system-log-level
                                       WARNING
       process-log-level
                                       NOTICE
       process-log-ip-address
                                       0.0.0.0
      process-log-port
       collect
             sample-interval
                                              5
             push-interval
                                              15
             boot-state
                                              disabled
             start-time
             end-time
                                            never
                                            disabled
             red-collect-state
                                            1000
             red-max-trans
             red-sync-start-time
                                             5000
                                             1000
             red-sync-comp-time
                                          disabled
             push-success-trap-state
       call-trace
                                       enabled
       internal-trace
                                       enabled
                                       all
       log-filter
                                      10.3.3.254
      default-gateway
                                       enabled
      restart
      exceptions
      telnet-timeout
      console-timeout
      remote-control
                                     enabled
       cli-audit-trail
                                     enabled
       link-redundancy-state disabled
```

source-routing disabled cli-more disabled terminal-height 24 debug-timeout 0 trap-event-lifetime default-v6-gateway ipv6-support disabled cleanup-time-of-day last-modified-by admin@192.168.168.37 last-modified-date disabled 2011-09-10 11:04:14

## ©2013 Avaya Inc. All Rights Reserved.

Avaya and the Avaya Logo are trademarks of Avaya Inc. All trademarks identified by ® and TM are registered trademarks or trademarks, respectively, of Avaya Inc. All other trademarks are the property of their respective owners. The information provided in these Application Notes is subject to change without notice. The configurations, technical data, and recommendations provided in these Application Notes are believed to be accurate and dependable, but are presented without express or implied warranty. Users are responsible for their application of any products specified in these Application Notes.

Please e-mail any questions or comments pertaining to these Application Notes along with the full title name and filename, located in the lower right corner, directly to the Avaya DevConnect Program at <a href="mailto:devconnect@avaya.com">devconnect@avaya.com</a>.